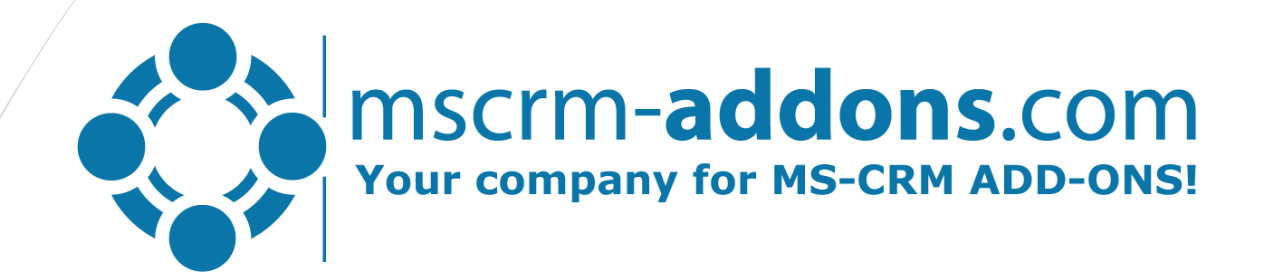

# Conditional Content in Word Templates for Dynamics 365

# Conditional Content

### Business Requirement / Popular Use Cases

**Requirement:** Content inside doucments needs to vary based on field values inside Dynamics

#### Problems:

- Multitude of "similar" templates
- High template maintenance
- Word (if/else) confusing in complex scenarios

#### Goal:

- Provide powerful but simple configuration
- Reduce # of templates

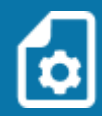

#### **How?**

Apply Conditions to parts of your template based on Field values:

- All field types supported
- Combination possible (AND/OR operations)
- If/Else automation

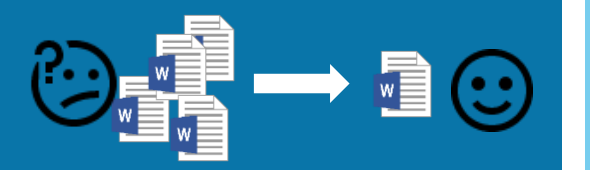

#### **Popular Use Cases**

- Salutation based on Gender *Dear Mr / Dear Mrs*
- Compact address block *Remove address2 if empty*
- Tax/Discounts *Only show if applicable*
- Terms and Conditions / Legal verbiage varies State by State

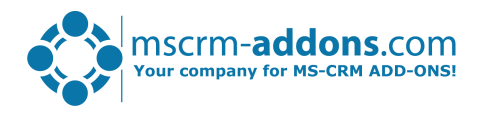

Blog: [Condition Fields](http://www.mscrm-addons.com/Blog/PostId/10056/condition-fields-dynamics-365)

DocumentsCorePack: [DocumentsCorePack on Microsoft AppSource](https://appsource.microsoft.com/en-us/product/dynamics-365/mscrm-addons.476a180b-fafb-46ee-815b-a4bc76134928?tab=Overview&src=Webinar&mktcmpid=WebinarJAN18)

Helpful Links

# Condition Field Designer

## Quickly create Conditions in DocumentsCorePack

With the Condition Field Designer you can create, edit and reuse conditional logic in your template

### Capabilities:

- "Advanced Find" like condition designer
	- And/OR
	- All Atrribute types supported
- Re-Use defined conditions
- Negate Conditions
- e.g. Show Promo if customer State returns "Georgia" or "Florida:
	- Add contact details from GA/FL
	- Insert state specific content
		- Insert a picture
		- Insert Table

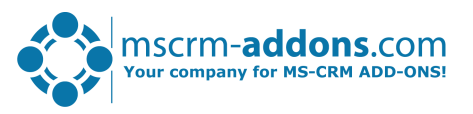

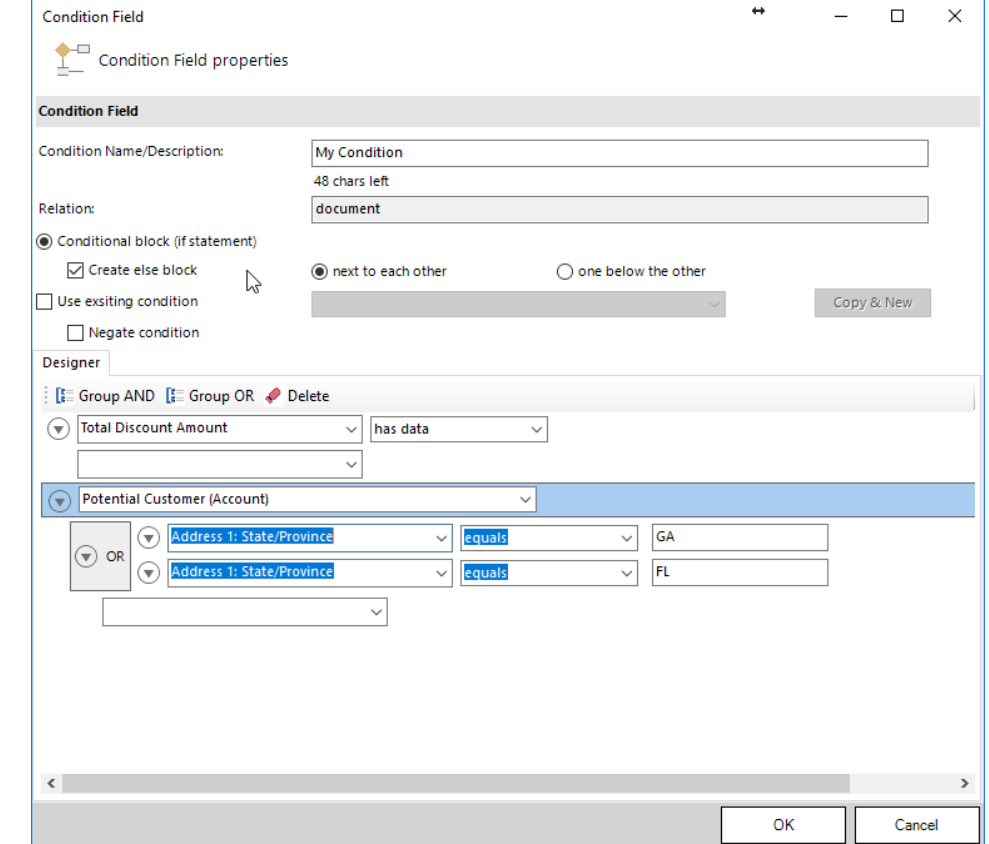

# Demo & Roadmap

## Step-by-Step Live Demo

Part 1) Overview of the Condition Field Designer

Part 2) Creating a simple condition and how to reuse it in your template

Part 3) Creating a complex condition using the advanced features

#### Roadmap:

- Conditional Formatting:
	- Change format of content based on field values (show negative numbers in red/green)
- Condition Management Console:
	- Simplify configuration and modification of field properties

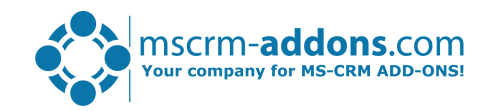

# Thank you!

### Support & Contact

- You can find us on the web at [http://www.mscrm-addons.com](http://www.mscrm-addons.com/)
- Help-Center (Live-Chat, Support): <http://www.mscrm-addons.com/Support.aspx>
- Don't forget we have an awesome blog at <http://www.mscrm-addons.com/Blog>, you'll find it to be a helpful resource!

### Contact:

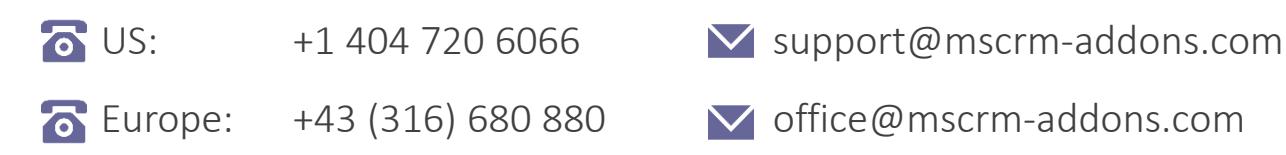

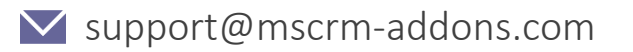

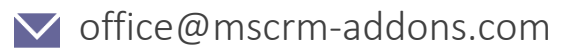

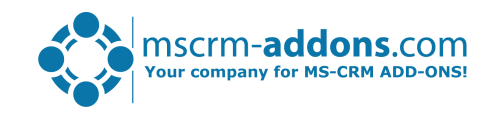